**TUDNIVALÓK: Most is és a következő gyakorlatokon is – akkor is, ha külön nem emeljük ki – az órán meg nem oldott feladatok HÁZI FELADAT-ként megoldandóak!!! Ez fontos a tárgy sikeres teljesítéséhez!** 

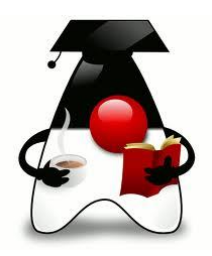

## **1. feladat:**

Segítsük a tévéműsorok összeállítását egy Java programmal!

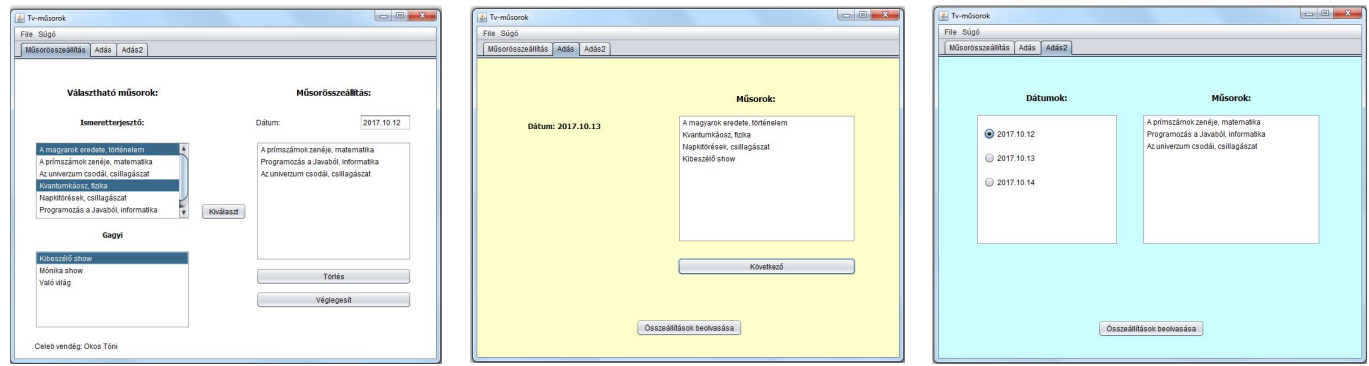

A 700x500-as belső méretű panelek egyikén lehet összeállítani az adásba kerülő műsorokat, valamelyik másikon pedig "megnézni" azokat.

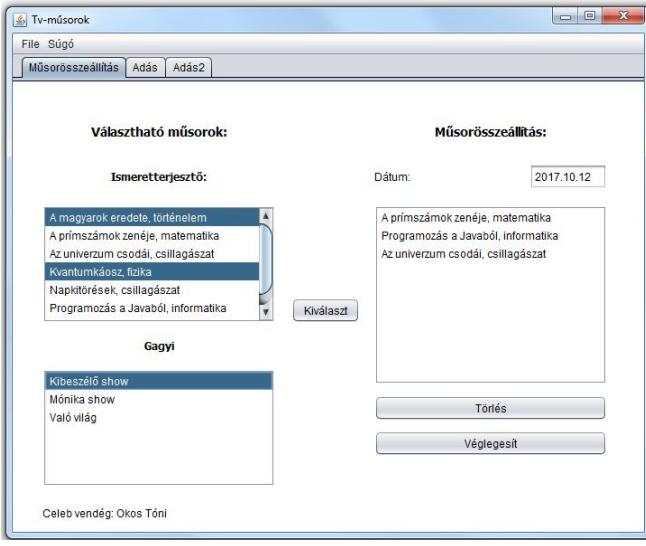

Kétféle műsort gyártanak, mindkettőt a címe és a műsoridő hossza (elég egy int, mondjuk ennyi perc) jellemzi. Utólag már nem vágnak a műsorból, de a műsor minden adata lekérdezhető. Minden műsort *néznek()*. Ekkor a nézők száma eggyel növekszik. Minden műsornak van valamilyen kiszámítható, egész számmal mért *hatása()*. (Mondjuk, ennyivel növekszik vagy csökken a társadalom össz okossága. ) Az alaphatás minden műsor esetén azonos a műsoridő hosszának és a nézőszámnak a szorzatával.

Az ismeretterjesztő műsoroknál azt is meg kell adni, hogy az illető műsor milyen tudományághoz tartozik, a műsor hatása pedig az alaphatás és egy, az összes ismeretterjesztő műsorra egyformán érvényes szorzónak a szorzata.

A népbutító gagyi műsor mindig egy celeb körül forog. Ez azt jelenti, hogy a műsorhoz elengedhetetlen egy celeb, ugyanakkor szükség esetén ki lehet cserélni egy másikra, illetve az is előfordulhat, hogy csak a műsor létrejötte után találják ki, hogy ki legyen ez a celeb. Nyilván csak akkor hat, ha van benne celeb, ekkor a hatása egy negatív érték: az alaphatás -1-szerese és egy, a gagyi műsorokra jellemző egységes szorzó, osztva a celeb IQ-jával.

A celeb nevével és IQ-jának értékével definiálható. Az IQ nem változik az élet során.

## **Tesztelje** az alaposztályokat!

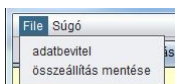

A megfelelő menüpont hatására adatbázisból olvassuk be a szükséges adatokat. (Az adatbázis két táblája: MUSOR, illetve CELEB.)

Beolvasás után minden gagyi műsorhoz rendeljünk egy véletlen celebet, (egy celeb akár több műsorban is szerepelhet), majd értelemszerűen névsorba rendezetten jelenítsük meg a lehetséges műsorokat a listafelületen.

A majdan adásba kerülő műsort úgy lehet összeállítani, hogy a kijelölt műsorok a Kiválaszt gomb hatására bekerülnek az összeállított műsort tartalmazó listába. (Ha tudja, megoldhatja egyetlen gombbal is.) Természetesen figyeljen arra, hogy minden műsor csak egyszer szerepelhet az aktuális kínálatban.

Legalább annyival küzdjünk a butaság ellen, hogy az ismeretterjesztő műsorok közül egyszerre többet is ki lehet választani, a népbutítók közül csak egyet. Az utóbbi listafelület alatt megjelenik a kijelölt műsor celebjének neve is.

A törlés gomb hatására még meg lehet gondolni, hogy valóban bekerüljön-e a műsor a műsorösszeállításba. Ha késznek gondoljuk az összeállítást, akkor a véglegesít gomb megnyomásával véglegesíthetjük döntésünket, feltéve, hogy megadtuk a műsorba kerülés helyes dátumát (formailag is helyes, de arra is figyeljen, hogy a mai dátumnál későbbi dátumot adjunk).

A véglegesítés a következőt jelenti: Hatására a listafelületen szereplő műsorokból létrejön egy adás. Az adást a dátum és benne lévő műsorlista jellemzi, melyet az adasbaVesz() és a torol() metódussal lehet módosítani, mindkét metódusban a hozzáadandó, illetve törlendő műsor szerepel paraméterként.

A létrejött adás bekerül az adások listájába, a listafelület és a dátummező pedig törlődik, és jöhet a következő válogatás. Ha már nem akarunk több adást létrehozni, akkor a menüpontban elmenthetjük a teljes összeállítást (a felhasználó által választott fájlba). Objektumként mentsen!

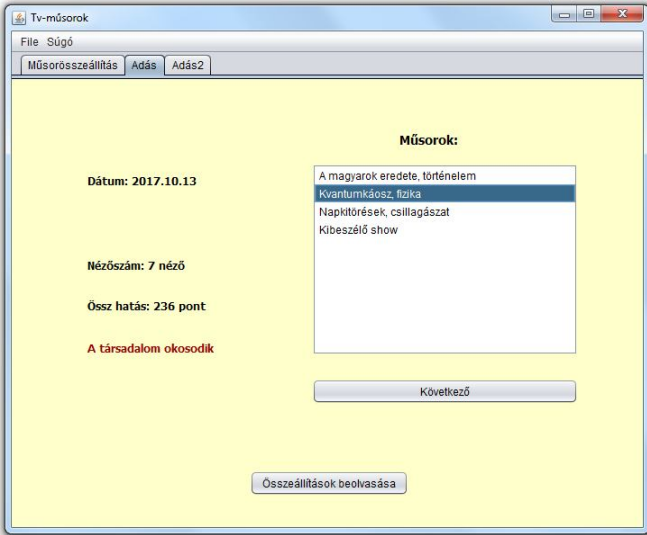

Két alternatív adásfelület van:

alapján aznap okosodott vagy butult a társadalom.

Az Összeállítás beolvasása feliratú gomb hatására beolvassuk a korábban elmentett műsorfájlt, és már meg is jelenik a legelső adás műsorlistája, illetve az adás dátuma. A következő gomb hatására megnézhetjük a következő adás műsorait. Esetleg úgy is megoldhatja, hogy az utolsó után ismét az elsőt lehessen látni.

A műsorfelületre kattintva nézik az egyes műsorokat, vagyis ekkor növekszik a kiválasztott műsor nézettsége. Az is jelenjen meg, hogy az eddigi nézettségek alapján a teljes adásnapnak milyen hatása van a társadalomra, mekkora az összhatás, és ez

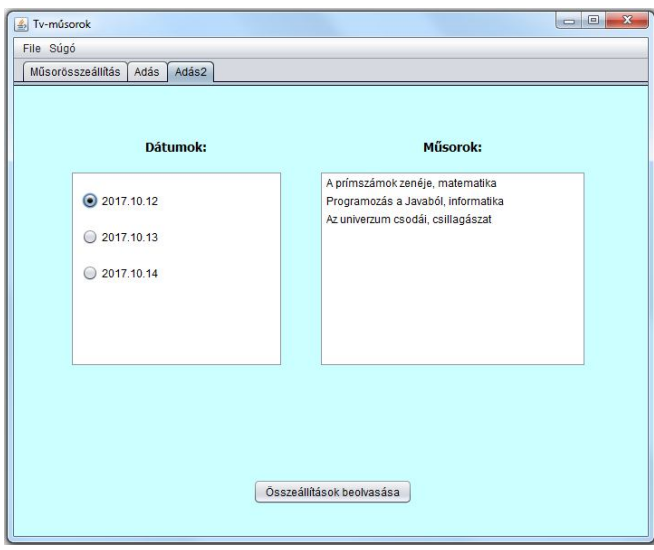

A másik felületen megjelenik az összes adásnap, és megnyomva a megfelelő rádiógombot, megjelenik az adott dátumhoz tartozó műsorlista.

Természetesen ezt is kiegészítheti a nézettségre vonatkozó eseményekkel, információkkal.

**További gyakorlásként** oldja meg az előző feladatsorok példáit, illetve a kiadott kötelező házi feladatokból azokat is, amelyeket nem ad be.

## **Segítség az adatbázis-kezeléshez:**

Először létre kell hoznunk a kapcsolatot (Connection):

```
 // az adatbázis driver meghatározása
 Class.forName("org.apache.derby.jdbc.EmbeddedDriver");
 // az adatbázis definiálása
String url = "jdbc:derby://localhost:1527/ADATBAZIS_NEV";
 // kapcsolodas az adatbázishoz
 kapcsolat = DriverManager.getConnection(url, "user", "password");
```
Ha van kapcsolat, megkérjük, hogy hozzon létre egy Statement típusú utasításobjektumot, majd ezt az utasításobjektumot kérjük meg arra, hogy hajtsa végre a megadott sql utasítást.

```
 String sqlUtasitas = "…";
utasitasObjektum = kapcsolat.createStatement();
eredmenyHalmaz = utasitasObjektum.executeQuery(sqlUtasitas);
```
Ezután végigiterálhatunk az eredményhalmazon (while (eredmenyHalmaz.next()){}) és egyenként lekérhetjük a megfelelő attribútumokat.

Végül minden megnyitott objektumot le is kell zárni. (Emiatt érdemes a try fejében megnyitni őket.)

## **Segítség a dátumkezeléshez:**

```
 public String stringAlakuDatum(){
    DateFormat df = new SimpleDateFormat("yyyy.MM.dd");
    return df.format(datum) ;
 }
```
illetve

```
 String temp = txtDatum.getText();
Date datum = new SimpleDateFormat("yyyy.MM.dd").parse(temp);
```